# **Smart Glasses MOVERIO BT-350**

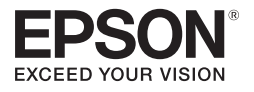

## **Guide de l'utilisateur**

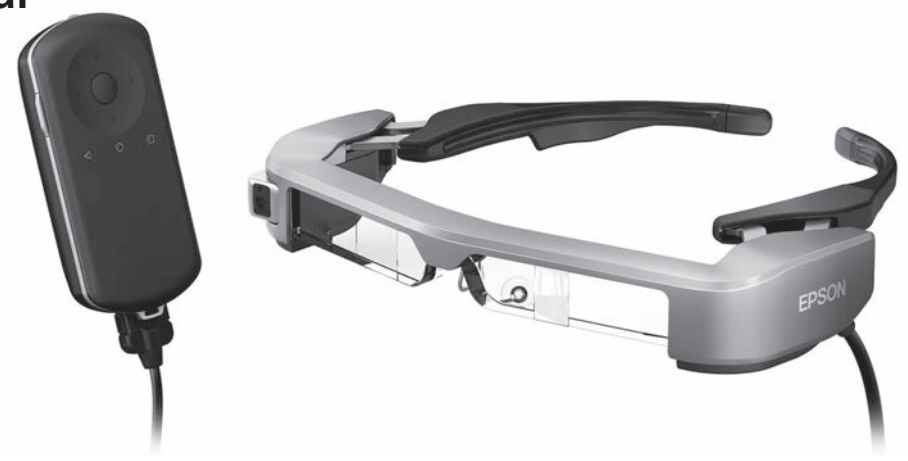

© 2019 Seiko Epson Corporation 2019.12

#### **Informations sur le site Web de Moverio**

Offre des conseils utiles et des informations de support. **<https://moverio.epson.com/>**

# **Table des matières**

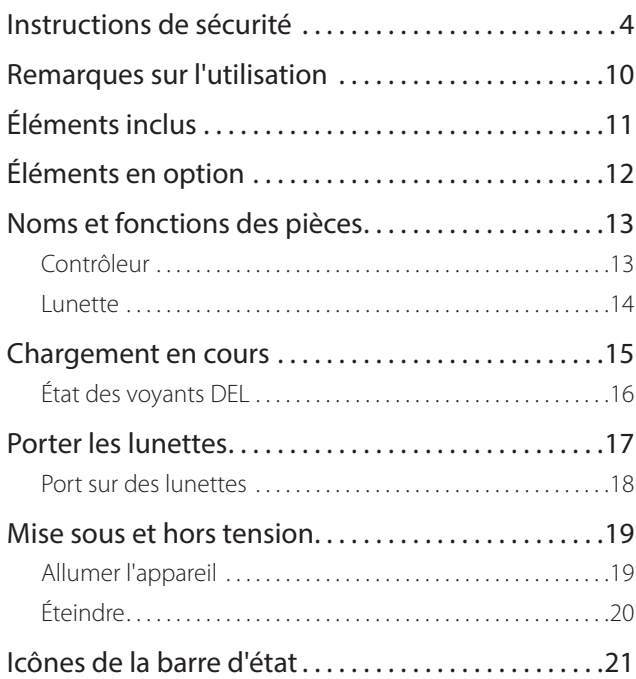

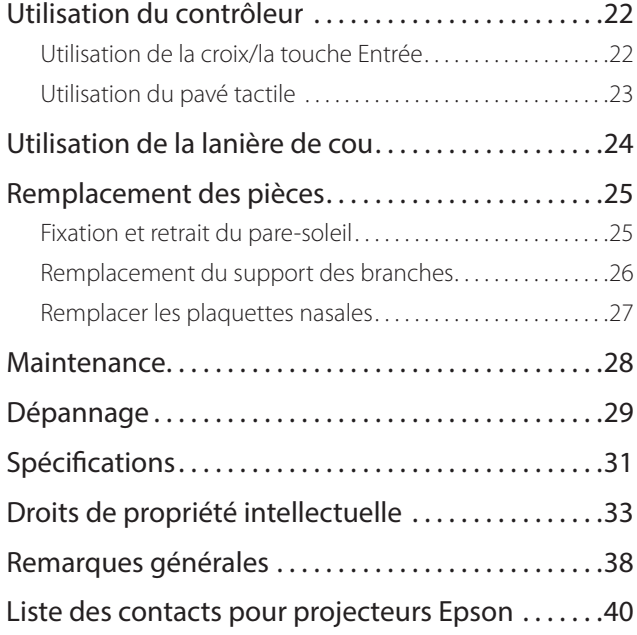

#### **Organisation du Guide de l'utilisateur**

**Guide de l'utilisateur** Ce guide contient les informations relatives à l'utilisation en toute sécurité du produit, son mode d'emploi basique et une section dépannage. Assurez-vous d'avoir lu ce guide avant d'utiliser le produit.

#### **Symboles utilisés dans ce Guide**

#### ■ Symboles de sécurité

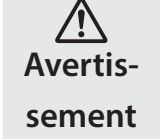

Ce symbole indique des informations dont le non-respect peut causer des blessures graves, voire mortelles dues à une manipulation incorrecte.

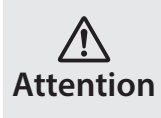

Ce symbole indique des informations dont le non-respect peut causer des blessures personnelles ou des dommages physiques dus à une manipulation incorrecte.

### ■ Symboles d'informations générales

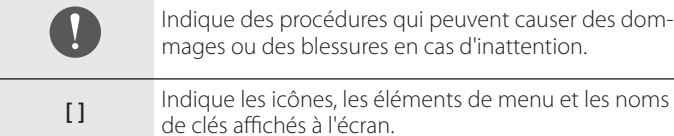

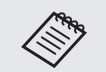

Indique des informations et des remarques supplémentaires qui peuvent être utiles selon les rubriques.

oms

### <span id="page-3-0"></span>**Instructions de sécurité**

Pour votre sécurité, veuillez lire attentivement les documents joints de façon à utiliser correctement le produit. Après avoir lu les documents, conservez-les en lieu sûr pour pouvoir les consulter rapidement par la suite.

#### **Avertissement Précautions liées à l'environnement et aux conditions d'utilisation**

Utilisez l'appareil uniquement à la tension d'alimentation indiquée.

Utilisez uniquement le câble USB et l'adaptateur secteur fourni. L'utilisation d'autres dispositifs d'alimentation peut entraîner une surchauffe, un incendie, une explosion, un dysfonctionnement ou une fuite de liquide.

Prenez les précautions suivantes lors du branchement. Le non respect de ces précautions peut entraîner un incendie ou une électrocution.

- Ne branchez pas l'adaptateur secteur sur une prise utilisée par de nombreux autres appareils.
- N'insérez pas la fiche dans une prise poussiéreuse.
- Insérez fermement la fiche dans la prise.
- Ne touchez pas la fiche avec des mains mouillées.
- Ne tirez pas sur le câble d'alimentation pour débrancher la fiche.

N'utilisez pas le câble d'alimentation (câble USB fourni) si ce dernier est endommagé.

Risque d'incendie ou d'électrocution.

• Ne modifiez pas le câble d'alimentation fourni.

- Ne placez pas d'objets lourds sur le câble d'alimentation fourni.
- Ne tordez pas, ne tirez pas ou ne pliez pas excessivement le câble d'alimentation.
- Conservez le câble d'alimentation à distance des appareils électriques chauds.

Pour votre sécurité, débranchez le produit lorsqu'il n'est pas utilisé. L'isolant peut se détériorer et provoquer une électrocution, un incendie ou un dysfonctionnement.

Ne touchez pas à la fiche lors d'un orage. Risque d'incendie ou d'électrocution.

Ne laissez pas l'appareil dans des emplacements sujets à des températures extrêmement élevées, par exemple dans des voitures avec les fenêtres fermées, directement en plein soleil, ou devant des sorties de systèmes de climatisation ou de radiateurs. Évitez aussi les emplacements sujets à des changements brusques de température. Risque de casse, d'incendie, de dysfonctionnement ou de défaillance.

N'utilisez pas l'appareil dans des emplacements où il pourrait être mouillé ou soumis à une forte humidité, comme dans une salle de bains. Risque d'incendie ou d'électrocution.

Ne placez pas l'appareil dans des emplacements soumis à une grande quantité de fumée, de vapeur, d'humidité ou de poussière, comme sur un plan de travail dans une cuisine ou près d'un humidificateur. Risque d'incendie, d'électrocution ou de détérioration de la qualité de l'image.

Ne recouvrez pas l'appareil avec un chiffon ou un élément similaire pendant son utilisation. Vous risqueriez de modifier la forme du châssis sous l'effet de la chaleur, ou de provoquer un incendie.

**01\_Chapter title**

N'exposez pas l'objectif de l'appareil photo à la lumière directe du soleil sur une trop longue durée. Risque d'incendie ou d'explosion provoqué par les faisceaux lumineux condensés provenant de l'objectif.

### **Avertissement Précautions d'utilisation du produit**

N'utilisez pas cet appareil à un volume élevé. Vous risquez de souffrir d'une perte auditive. Baissez le volume avant d'éteindre l'appareil, augmentez-le progressivement une fois l'appareil sous tension. Pour éviter un possible dommage auditif, n'écoutez pas avec un volume élevé pendant de longues périodes.

Ne laissez pas d'objets étrangers conducteurs toucher le connecteur de recharge, le connecteur de périphérique externe ou la prise écouteurs/microphone, et ne placez aucun objet étranger conducteur sur les ports de connexion. Cela risque de provoquer un court-circuit et d'entraîner un incendie ou une électrocution.

Les solvants comme l'alcool, le benzène ou le diluant ne doivent pas entrer en contact avec le produit. Ne nettoyez pas ce produit avec un chiffon humide ou un solvant. Vous pourriez déformer ou fissurer le boîtier du produit, ce qui peut causer une électrocution, un dysfonctionnement ou un incendie.

Le boîtier du produit ne doit être ouvert que par un technicien qualifié, sauf si cela vous est explicitement demandé dans le Guide de l'utilisateur. Veillez aussi à ne pas démonter ou remonter le produit (y compris les éléments consommables). De nombreuses pièces à l'intérieur du produit portent une tension élevée et peuvent causer des incendies, électrocutions, accidents ou empoisonnements.

Ne soumettez pas les verres du produit à des chocs violents, et ne le cognez pas contre des objets durs. Si un verre est endommagé, il pourrait se briser et causer de sérieux dommages aux yeux et au visage.

Ne jetez pas le produit au feu. Ne chauffez pas le produit. Ne placez pas d'objets avec des flammes nues, comme des bougies, sur ce produit. Risque de chaleur excessive, d'incendie ou d'explosion.

#### **Avertissement Précautions liées à la visualisation des images**

Ne portez pas l'appareil lorsque vous conduisez une voiture, une moto ou un vélo, ou lorsque vous effectuez une autre tâche dangereuse. Risque d'accident ou de blessure.

N'utilisez pas ce produit dans des emplacements instables tels que des escaliers ou en altitude. De plus, n'utilisez pas le produit lorsque vous marchez dans des endroits dangereux, par exemple à proximité de machines ou d'équipement qui pourraient se prendre dans les câbles, dans les zones à fort trafic et dans les lieux sombres. Risque d'accident ou de blessure.

**Lorsque vous marchez tout en regardant des images sur votre appa-<br>reil faites attention à ce qui vous entoure. Si vous êtes trop concentré** sur l'image, cela peut provoquer des accidents, des chutes et des colreil, faites attention à ce qui vous entoure. Si vous êtes trop concentré lisions avec d'autres personnes.

Lors de la visualisation dans des endroits sombres, il est difficile de voir votre environnement en raison de la luminosité de l'image. Soyez attentif à votre environnement.

Lors de l'utilisation de ce produit dans de petits endroits, soyez attentif à votre environnement.

Lorsque vous portez cet appareil, ne regardez pas directement vers le soleil ou une autre source de lumière, même si vous utilisez le pare-soleil. Cela pourrait causer de sérieux dommages oculaires ou une perte d'acuité visuelle.

Assurez-vous que le câble ne se prend pas dans des objets environnants lorsque vous portez le produit. Vérifiez aussi que le câble ne s'enroule pas autour de votre cou. Risque d'accident ou de blessure.

Assurez-vous que le câble n'est pas endommagé. Ne pas le faire peut entraîner un incendie ou une électrocution.

• N'endommagez pas le câble.

**01\_Chapter title**

- Ne placez pas d'objets lourds sur le câble.
- Ne tordez pas, ne tirez pas ou ne pliez pas excessivement le câble.
- Conservez le câble d'alimentation à distance des appareils électriques chauds.

### **Avertissement Précautions liées aux anomalies du produit**

Dans les situations suivantes, mettez immédiatement le produit hors tension, débranchez le câble d'alimentation et contactez votre revendeur local ou le centre d'entretien Epson. L'utilisation de l'appareil malgré la présence de l'une de ces anomalies peut entraîner un incendie ou une électrocution. N'essayez pas de réparer l'appareil vousmême.

- Si l'appareil émet de la fumée, des odeurs ou des bruits étranges.
- Si de l'eau, des boissons ou des corps étrangers pénètrent dans l'appareil.
- Si vous avez laissé tomber l'appareil ou si le boîtier est endommagé.

#### **Avertissement Précautions liées à la fonction sans fil**

Si vous emportez cet appareil dans des zones dans lesquelles l'utilisation des ondes électromagnétiques est interdite, par exemple dans les avions ou les hôpitaux, suivez les instructions et éteignez l'appareil ou désactivez la fonction Bluetooth ou LAN sans fil. N'utilisez pas la fonction Bluetooth ou LAN sans fil à proximité d'appareils à commande automatique, comme les portes motorisées ou les alarmes incendie. Si le produit dispose d'une fonction d'allumage automatique, désactivez-la avant d'éteindre le produit. Les ondes électromagnétiques peuvent entraîner des interférences électromagnétiques sur les équipements médicaux ou provoquer leur dysfonctionnement.

Remarques sur l'utilisation de la fonction Bluetooth ou LAN sans fil dans des institutions médicales.

**01\_Chapter title**

- N'apportez pas cet appareil dans des salles d'opération, des unités de soins intensifs (USI), ou des unités de soins cardiaques (USC).
- Dans des salles, éteignez l'appareil ou arrêtez les ondes électromagnétiques.
- Même hors des salles, éteignez l'appareil ou arrêtez les ondes électromagnétiques si des appareils médicaux électroniques sont présents.
- Respectez tous les règlements établis par les institutions médicales qui interdisent l'utilisation d'appareils émettant des ondes électromagnétiques ou qui interdisent l'entrée dans certaines zones avec ces appareils.
- Si le produit dispose d'une fonction d'allumage automatique, désactivez-la avant d'éteindre le produit.

Si vous portez un stimulateur ou un défibrillateur interne, assurez-vous de garder une distance d'au moins 22 cm entre cet appareil et le dispositif implanté lorsque vous utilisez la fonction Bluetooth ou LAN sans fil. Les ondes électromagnétiques peuvent influencer le fonctionnement des stimulateurs ou défibrillateurs internes. Éteignez ce produit ou arrêtez les ondes électromagnétiques si vous vous trouvez dans un emplacement dans lequel une personne à proximité pourrait avoir un stimulateur, par exemple dans un train bondé.

#### **Attention Précautions liées à l'environnement et aux conditions d'utilisation**

Ne placez pas l'appareil dans des endroits sujets à des vibrations ou à

#### des chocs.

Lorsque vous visualisez des images, jouez à des jeux ou écoutez de la musique avec le produit, vérifiez la sécurité de votre environnement et ne laissez pas d'objets fragiles à proximité lorsque vous portez les lunettes. Les images que vous visionnez peuvent provoquer des mouvements involontaires susceptibles d'endommager des objets autour de vous ou de blesser les personnes qui vous entourent.

Ne placez pas l'appareil près de lignes à haute tension ou d'objets aimantés. Risque de casse, de dysfonctionnement ou de défaillance.

Lorsque vous effectuez la maintenance, veillez à éteindre le produit et débrancher le cordon d'alimentation, la prise et tous les câbles. Ne pas le faire peut entraîner une électrocution.

Interrompez le chargement de la batterie si le chargement n'est pas terminé après la durée de charge indiquée. Continuer le chargement peut entraîner une fuite du liquide, augmenter la température de la batterie, provoquer une explosion ou un incendie.

### **Attention Précautions d'utilisation du produit**

Cessez d'utiliser ce produit si la peau qui est en contact avec le produit (visage et ainsi de suite) vous démange lorsque vous portez le produit ou si vous remarquez des éruptions cutanées inhabituelles, et consultez votre dermatologue.

Si vous transpirez lors de l'utilisation du produit, essuyez la sueur de votre visage et du produit. L'utilisation de l'appareil malgré la présence d'une de ces réactions peut entraîner des démangeaisons ou

### **01\_Head A** une éruption cutanée.

**01\_Chapter title**

stable et assurez-vous de ne pas tirer avec trop de force sur les câbles. Maintenez le contrôleur fermement, ou placez-le sur une surface Si les lunettes tombent en raison du poids du contrôleur, vous risquez de vous blesser ou d'endommager les lunettes.

Recyclez cet appareil en accord avec les lois et règlements locaux.

#### **Attention Précautions liées à la visualisation des images**

Faites toujours des pauses fréquentes lorsque vous visualisez des images avec cet appareil. Vous risquez une fatigue oculaire en cas d'utilisation prolongée. Si vous vous sentez fatigué ou indisposé même après avoir fait une pause, interrompez immédiatement le visionnage.

Ne laissez pas tomber l'appareil et ne le manipulez pas avec une force excessive. Si l'appareil se brise suite à un impact, comme une chute, ne l'utilisez plus. Continuer à utiliser l'appareil dans cet état peut entraîner des blessures en raison de la présence de bris de verre.

Lorsque vous portez l'appareil, veuillez tenir compte des bords de la monture. Ne placez pas vos doigts entre les parties mobiles de l'appareil. Procéder de la sorte peut entraîner des blessures.

Assurez-vous de porter cet appareil correctement. Vous risquez de vous sentir mal en cas de mauvaise utilisation.

Ce produit ne doit être utilisé qu'aux fins énoncées dans les manuels.

Toute autre utilisation peut entraîner des blessures.

En cas de problème ou de dysfonctionnements, arrêtez immédiatement d'utiliser cet appareil. Continuer à utiliser ce produit dans ces conditions peut entraîner des blessures ou provoquer un malaise.

Arrêtez d'utiliser cet appareil si vous éprouvez une sensation particulière sur votre peau lorsque vous portez l'appareil et consultez votre dermatologue local. Certaines allergies au revêtement ou au matériau des lunettes peuvent se produire.

La perception des images 3D varie selon les personnes. Arrêtez d'utiliser la fonction 3D si vous éprouvez une sensation d'inconfort ou que vous ne percevez pas la 3D. Vous risquez de vous sentir mal si vous continuez à visionner les images 3D.

Ce produit ne doit pas être utilisé par des enfants de moins de six ans, car leur vue se développe encore.

Si des enfants de sept ans ou plus utilisent le produit, assurez-vous qu'ils sont surveillés en permanence et qu'ils ne portent pas le produit pendant des périodes prolongées. Faites particulièrement attention à la condition physique de l'enfant, et assurez-vous qu'ils ne souffrent pas de fatigue oculaire.

N'utilisez pas ce produit si vous êtes sensible à la lumière ou ressentez des nausées. Vous risquez sinon d'aggraver votre état.

N'utilisez pas ce produit si vous présentez une pathologie oculaire. Vous risquez sinon d'aggraver vos symptômes, comme le strabisme, l'amblyopie ou l'anisométropie.

### **Attention Précautions liées aux anomalies**

**01\_Chapter title**

Contactez un revendeur Epson autorisé pour remplacer les batteries.

Les données stockées sur l'appareil, comme les vidéos, musiques ou images, peuvent se perdre ou être endommagées lorsque l'appareil présente un dysfonctionnement, est réparé ou pendant son entretien. Epson n'assume aucune responsabilité pour les pertes de données, dommages aux données ou pertes de profits découlant de telles situations.

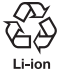

Vous pouvez recycler les batteries au lithium-ion usées. Lorsque la batterie interne du produit atteint la fin de sa durée de vie, contactez un centre de service pour plus d'informations sur le recyclage.

#### **Étanchéité (lors de l'utilisation de l'étui de contrôleur en option)**

Lorsque le contrôleur est placé correctement dans l'étui de contrôleur, l'étanchéité du produit est conforme à la norme IPX2 basée sur JISC0920 (IEC60529:2001) et confirmée par des tests tiers.

Les caractéristiques d'étanchéité du produit ne garantissent pas que le produit fonctionnera dans toutes les conditions ou sera protégé contre les dysfonctionnements.

La garantie est annulée si des dysfonctionnements ont été causés par une mauvaise manipulation du produit par l'utilisateur.

#### **Niveau d'étanchéité conforme IPX2**

Si le produit est exposé à l'eau à un rythme de 3 mm/minute pendant jusqu'à 10 minutes, avec un angle de 15 degrés, l'eau ne pénètre pas dans le produit et ce dernier peut fonctionner normalement.

### **Attention Précautions relatives à l'étanchéité (lors de l'utilisation de l'étui de contrôleur en option)**

Lorsque vous utilisez le produit, assurez-vous que le contrôleur est placé correctement dans l'étui de contrôleur. Ne débranchez pas le port de connexion du contrôleur dans un environnement humide ou poussiéreux, et n'effectuez aucune opération avec des mains humides. Si de petits corps étrangers, comme des cheveux ou du sable entrent dans le port, les performances d'étanchéité en seront affectées.

Ne faites pas tomber le produit et ne l'endommagez pas. Cela pourrait causer la dégradation des performances d'étanchéité.

Évitez les éclaboussures de liquides autres que de l'eau (tels que les solvants organiques, l'eau savonneuse, l'eau de sources chaudes ou l'eau de mer), et ne placez pas le produit dans l'eau volontairement.

Ne laissez pas le produit dans des emplacements soumis à une forte humidité, comme les salles de bains.

N'utilisez pas le produit sous une forte pluie.

Si de la pluie ou des éclaboussures d'eau atteignent le produit, essuyez ce dernier avec un chiffon sec dès que possible.

### <span id="page-9-0"></span>**Remarques sur l'utilisation**

Ce produit utilise un écran Si-OLED. En raison des caractéristiques de la technologie Si-OLED, vous pouvez remarquer une luminosité décroissante ou des traces d'image sur l'écran. Cela est normal. Pour réduire les traces d'image, effectuez ce qui suit.

- N'affichez pas la même image pendant une période prolongée.
- Masquez les marqueurs ou textes qui apparaissent toujours à la même position.
- Réduisez la luminosité de l'écran.
- Éteignez l'écran avec la fonction muet ou veille, ou éteignez le produit lorsque vous ne prévoyez pas de voir d'images pendant une longue période.

Chargez la batterie au moins une fois par an, même si vous n'utilisez pas le produit. Si vous n'utilisez pas le produit pendant une longue période, les performances de la batterie peuvent se détériorer ou vous pouvez ne plus être en mesure de charger la batterie.

#### **Liste de symboles de sécurité (correspondant à IEC60950-1 A2)**

Le tableau suivant présente la signification des symboles de sécurité étiquetés sur l'équipement.

Normes approuvées : IEC60417 No.5031

Signification : Courant direct

Pour indiquer sur la plaque signalétique que l'équipement n'est adapté qu'au courant direct ; pour identifier les bornes adéquates.

# <span id="page-10-0"></span>**Éléments inclus**

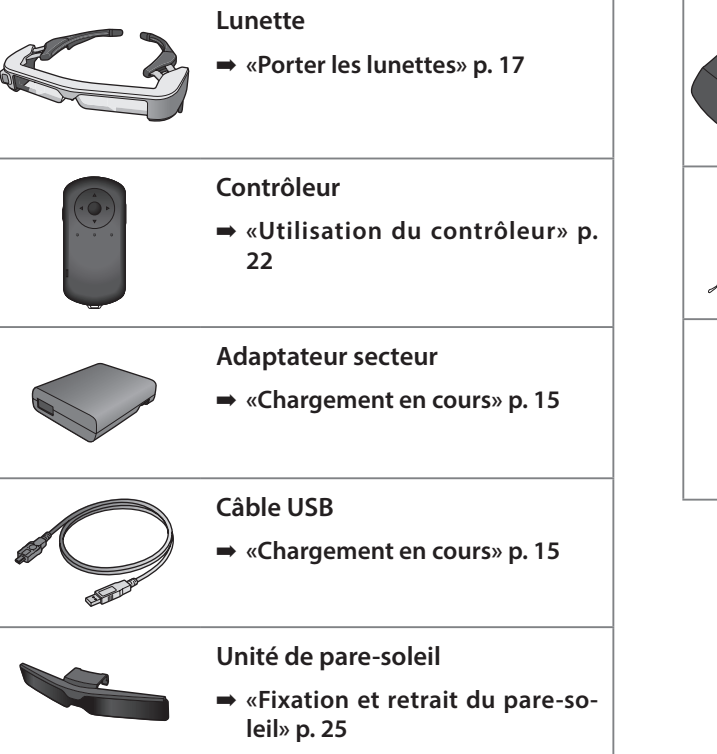

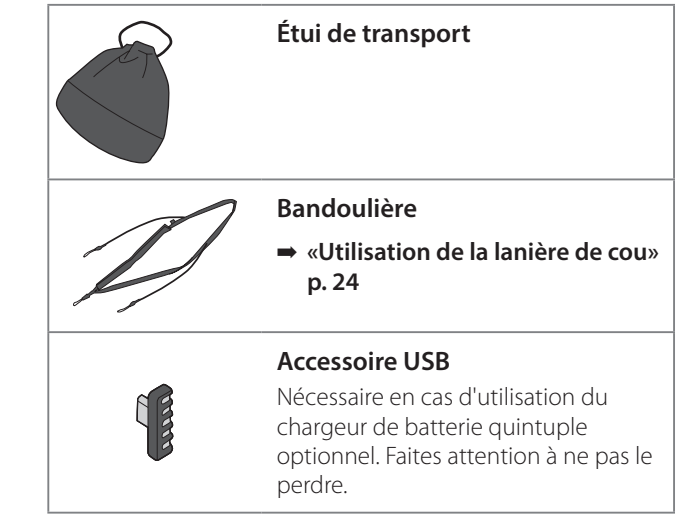

# <span id="page-11-0"></span>**Éléments en option**

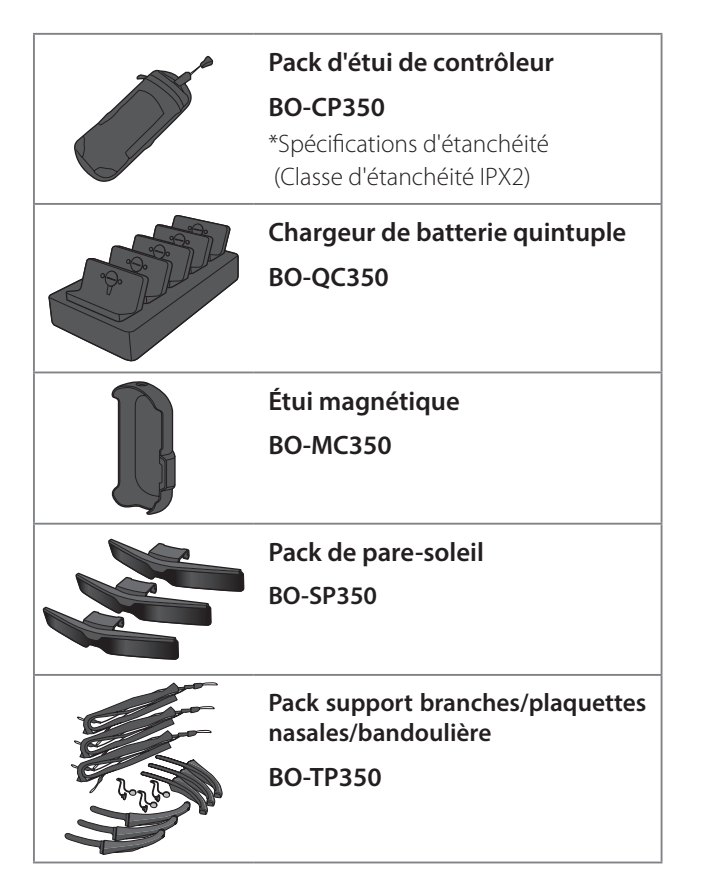

# <span id="page-12-0"></span>**Noms et fonctions des pièces**

## **Contrôleur**

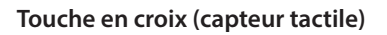

Sélectionne les éléments et fait défiler l'écran.

#### **Touche Entrée**

Sélectionne ou confirme les éléments.

#### **Touche de commutation**

Modifie les éléments de réglage pour la luminosité ou le mode 2D/3D. (Utilisez la croix pour régler les paramètres.) Maintenez enfoncé pour verrouiller/déverrouiller les touches.

### **Touche RETOUR (capteur tactile)**

Affiche l'écran précédent.

### **Touche ACCUEIL (capteur tactile)**

Affiche l'écran d'accueil.

#### **Touche Historique (capteur tactile)**

Affiche les applications utilisées récemment.

Se connecte au connecteur du contrôleur.

➡ **[«Chargement en cours» p. 15](#page-14-1)**

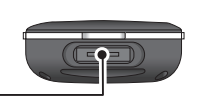

 $\boldsymbol{\Theta}$ o

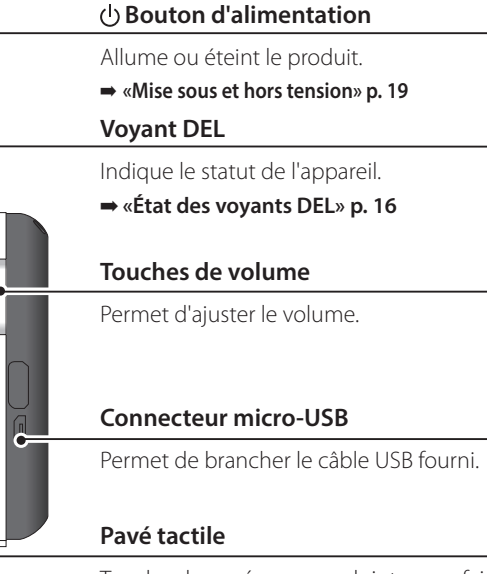

Touchez le pavé avec vos doigts pour faire fonctionner le produit.

➡ **[«Utilisation du contrôleur» p. 22](#page-21-1) Connecteur de casque**

### **01\_Head A Lunette**

#### **Zone Muet**

Cette fonction vous permet d'appuyer deux fois pour temporairement masquer l'image et couper le son. Elle est désactivée par défaut.

<span id="page-13-0"></span>**01\_Chapter title**

#### **Capteur de luminosité**

Détecte la luminosité des environs et ajuste automatiquement la luminosité de l'écran.

#### **Appareil photo/Voyant**

Permet de capturer des images et des vidéos. Les voyants clignotent lorsque l'appareil photo est en cours d'utilisation. Retirez le film protecteur avant utilisation.

#### **Connecteur du contrôleur**

Se connecte au contrôleur.

➡ **[«Chargement en cours» p. 15](#page-14-1)** 

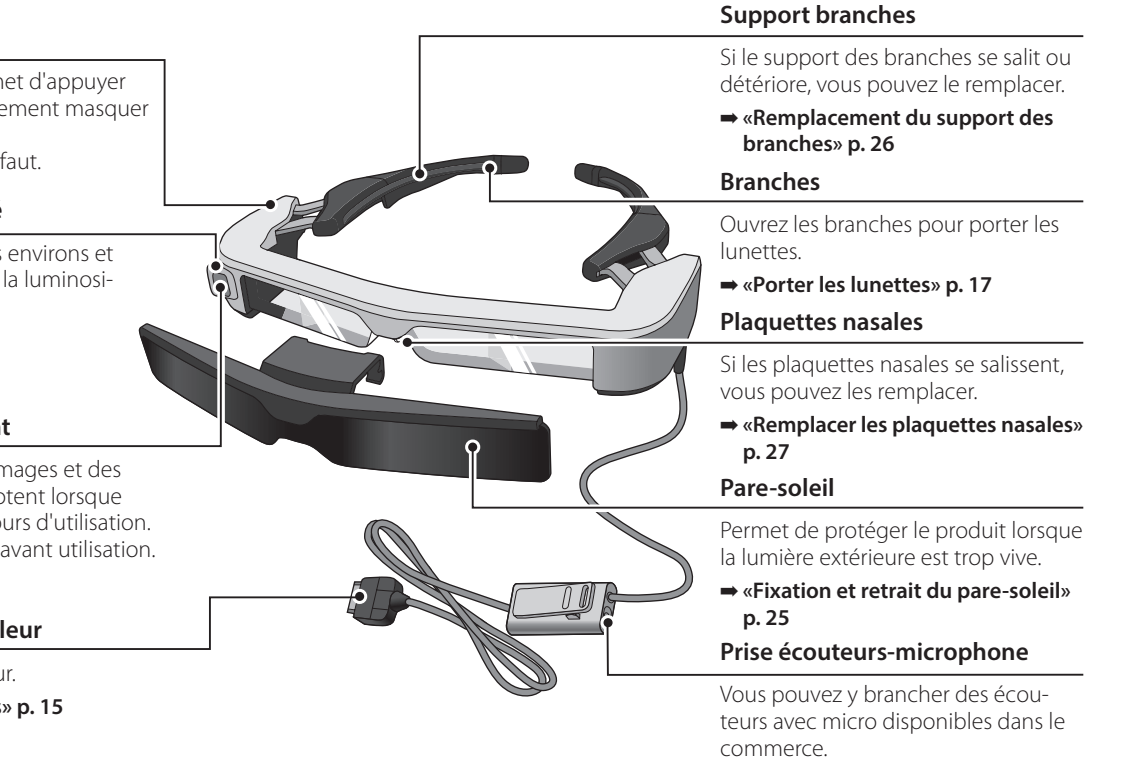

➡ **[«Porter les lunettes» p. 17](#page-16-1)** 

### <span id="page-14-1"></span><span id="page-14-0"></span>**Chargement en cours**

L'appareil n'est pas complètement chargé lorsque vous l'achetez. Veuillez le charger avant de l'utiliser.

Cette section explique comment charger l'appareil en utilisant l'adaptateur secteur. Le chargement initial prend environ 5 heures.

#### A **Connexion des lunettes et du contrôleur.**

Insérez le connecteur de contrôleur dans le port lunettes du contrôleur jusqu'à ce qu'un clic soit audible.

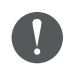

Ne connectez le connecteur de contrôleur à aucun appareil autre que le produit.

### **2** Connexion du contrôleur et de l'adaptateur secteur.

Connectez le contrôleur et l'adaptateur secteur avec le câble USB.

### C **Branchement de l'adaptateur secteur.**

Le voyant DEL bleu clair clignote.

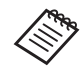

Si la batterie est déchargée, le voyant DEL ne s'allume pas pendant un certain temps lorsque la charge commence. Chargez pendant au moins 30 minutes, puis reconnectez le câble USB.

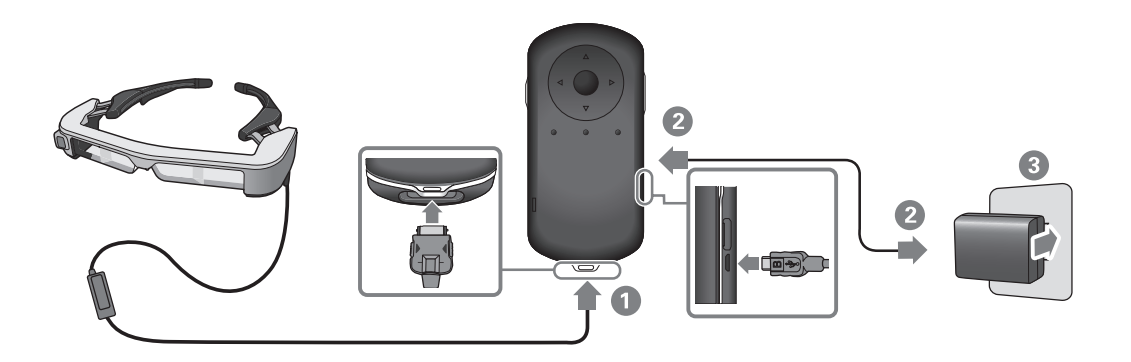

**Lorsque la batterie est rechargée à 90 % ou plus, le voyant DEL**<br>casse de climater et resta ellumé i a voyant DEL cléteint largeus la batterie est complètement rechargée. (Le voyant DEL donne cesse de clignoter et reste allumé. Le voyant DEL s'éteint lorsque une indication approximative du niveau de batterie restant.)

Débranchez l'adaptateur secteur et le câble USB.

L'autonomie de la batterie est d'environ six heures. Elle peut varier en fonction des applications et des conditions environnementales d'utilisation.

### <span id="page-15-1"></span>**État des voyants DEL**

<span id="page-15-0"></span>**01\_Chapter title**

Vous pouvez vérifier l'état du produit selon la couleur et l'état d'éclairage des voyants.

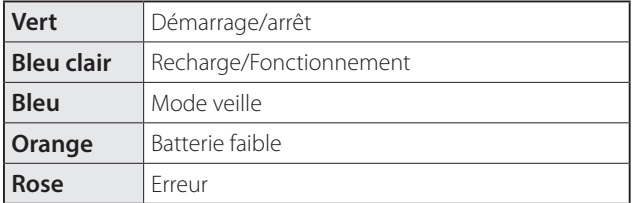

### <span id="page-16-1"></span><span id="page-16-0"></span>**Porter les lunettes**

A **Utilisez les deux mains pour ouvrir les branches, puis mettez les lunettes.**

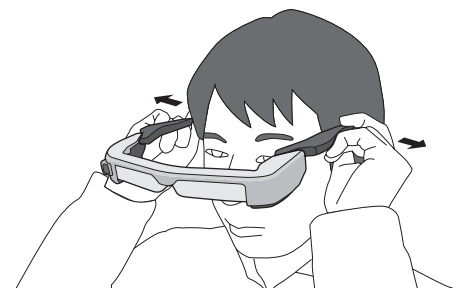

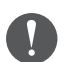

N'utilisez pas trop de force lorsque vous ouvrez les branches des lunettes.

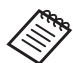

Vous pouvez brancher les écouteurs avec micro sur la prise correspondante.

Fixez les écouteurs avant de lire un contenu. Du bruit peut s'entendre si les écouteurs-microphone sont débranchés ou branchés alors que le contenu est en cours de lecture.

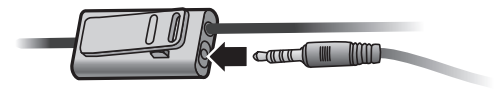

Vous pouvez fixer les écouteurs-microphone à vos vêtements.

### **Port sur des lunettes**

<span id="page-17-0"></span>**01\_Chapter title**

Les lunettes peuvent être portées sur des lunettes de correction. (Les lunettes peuvent uniquement se porter par dessus des lunettes de correction si celles-ci font au maximum 147 mm de large.)

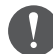

- Assurez-vous de ne pas endommager les verres et la lentille des lunettes en les portant.
- Vous pourriez ne pas pouvoir porter les lunettes sur des lunettes de correction en fonction de leur forme.

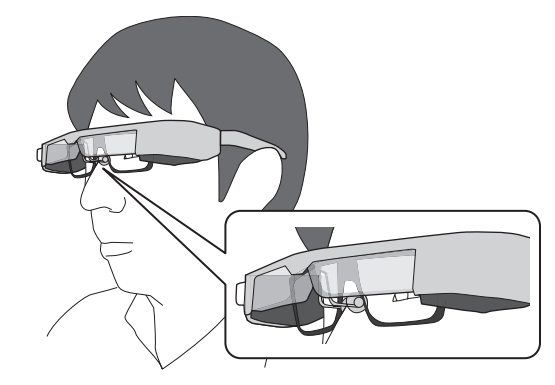

Les plaquettes nasales se placent sur vos lunettes.

## <span id="page-18-1"></span><span id="page-18-0"></span>**Mise sous et hors tension**

## <span id="page-18-2"></span>**Allumer l'appareil**

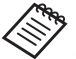

Avant d'allumer l'appareil, vérifiez le niveau de charge. ➡ **[«Chargement en cours» p. 15](#page-14-1)** 

Appuyez sur le bouton d'alimentation pendant une seconde.

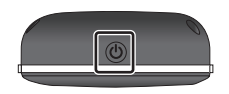

Lors du démarrage, l'écran de lancement s'affiche sur le casque. Une fois le démarrage terminé, l'écran d'accueil s'affiche.

Si vous ne parvenez pas à voir les images, réglez la position verticale des lunettes pour que l'objectif soit aligné avec vos yeux.

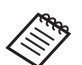

La perception des images varie selon les personnes. • Consultez ce qui suit pour plus d'informations sur l'utilisation du contrôleur.

- ➡ **[«Utilisation du contrôleur» p. 22](#page-21-1)**
- **• Désactiver l'écran lorsque l'appareil est en (mode Veille)**

Lorsque vous appuyez brièvement sur le bouton d'alimentation, l'appareil se met en mode Veille. Le voyant DEL s'éclaire en bleu. Appuyez de nouveau brièvement sur le bouton d'alimentation pour sortir le produit du mode veille.

**• Désactiver les commandes du contrôleur (Verrouillage des touches)**

Lorsque vous maintenez enfoncée la touche de commutation, le verrouillage des touches est activé. Lorsque vous maintenez à nouveau enfoncée la touche de commutation, le verrouillage des touches est désactivé.

# <span id="page-19-1"></span>**Éteindre**

02\_\_lead A **Maintenez le bouton d'alimentation enfoncé pendant au moins une seconde.**

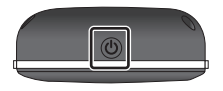

<span id="page-19-0"></span>**01\_Chapter title**

L'écran [Éteindre] s'affiche.

### 2 Sélectionnez [Éteindre].

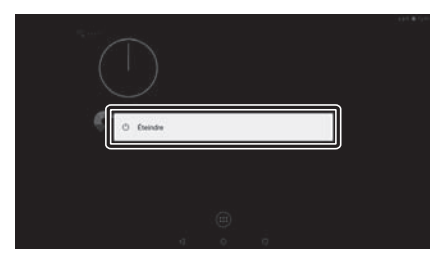

L'appareil se met hors tension.

Si le fonctionnement est instable, vous pouvez forcer le produit à s'arrêter en maintenant le bouton d'alimentation enfoncé pendant au moins 10 secondes.

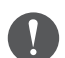

Ne forcez le produit à s'éteindre que si son fonctionnement est instable. Les données et les paramètres enregistrés peuvent être effacés.

# <span id="page-20-0"></span>**Icônes de la barre d'état**

Les icônes de la barre d'état indiquent l'état de cet appareil.

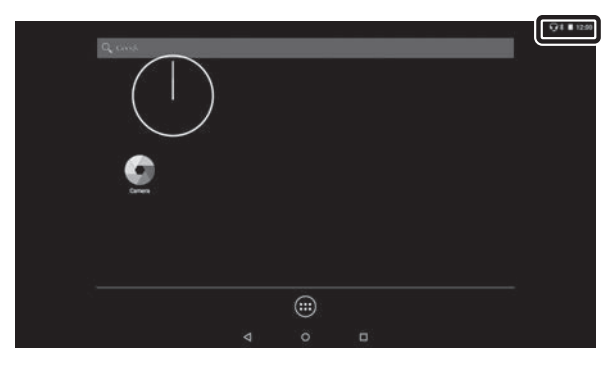

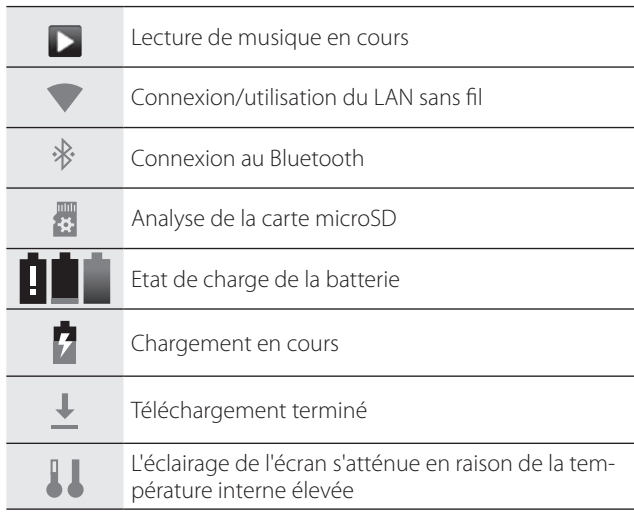

# <span id="page-21-1"></span><span id="page-21-0"></span>**Utilisation du contrôleur**

Vous pouvez contrôler le produit selon l'une des méthodes suivantes.

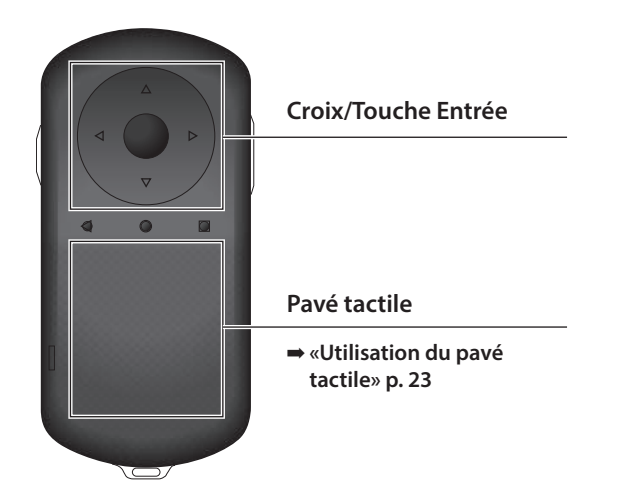

Le contrôleur peut vibrer selon l'opération effectuée.

### **Utilisation de la croix/la touche Entrée**

#### Croix

La croix est un capteur tactile électrostatique qui réagira aux plus légers des touchers.

La sélection se déplace lorsque vous sélectionnez des icônes ou des éléments affichés. Lorsque vous maintenez une direction enfoncée, la sélection se déplace continuellement dans cette direction.

Si vous n'avez pas sélectionné d'icônes ou d'éléments affichés, vous pouvez faire défiler l'écran.

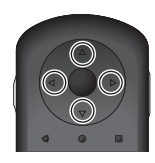

#### Touche Entrée

Sélectionne ou confirme les éléments ou lance l'application.

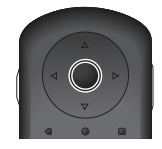

# <span id="page-22-1"></span>**Utilisation du pavé tactile**

<span id="page-22-0"></span>**01\_Chapter title**

Lorsque vous touchez le pavé tactile avec votre doigt, un pointeur s'affiche sur l'écran. Déplacez le pointeur pour faire fonctionner l'appareil.

#### Taper

Déplacez le pointeur sur une icône ou un élément affiché, puis appuyez sur le pavé tactile. Le toucher permet d'effectuer des actions telles que le lancement d'une application ou la sélection d'éléments.

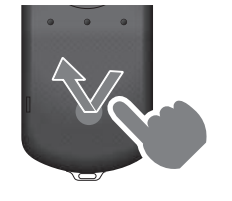

#### Glisser

Touchez le pavé tactile environ une seconde pour sélectionner l'icône ou l'élément affiché, puis déplacez votre doigt tout en maintenant l'appui sur le pavé tactile. L'action de glisser effectue des actions telles que le déplacement d'icônes, le défilement ou le changement d'écran.

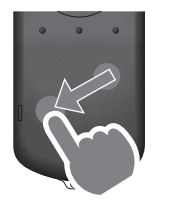

#### Pichenette

Faites glisser votre doigt, ou balayez le pavé tactile avec deux doigts.

Utilisez deux doigts pour faire défiler l'écran de façon fluide.

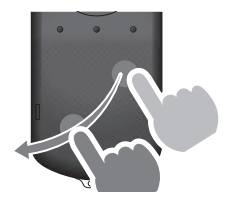

#### Écarter

Permet d'agrandir la taille de l'écran en écartant deux doigts.

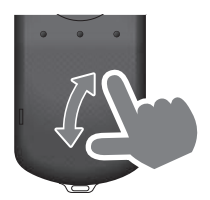

#### Pincer

Permet de diminuer la taille de l'écran en rapprochant deux doigts.

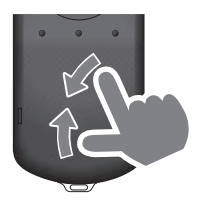

# <span id="page-23-1"></span><span id="page-23-0"></span>**01\_Chapter title Utilisation de la lanière de cou**

Lorsque vous utilisez la lanière de cou, vous pouvez sus-<br>pondre les lupettes et le sentrêleur autour de vetre sou pendre les lunettes et le contrôleur autour de votre cou.

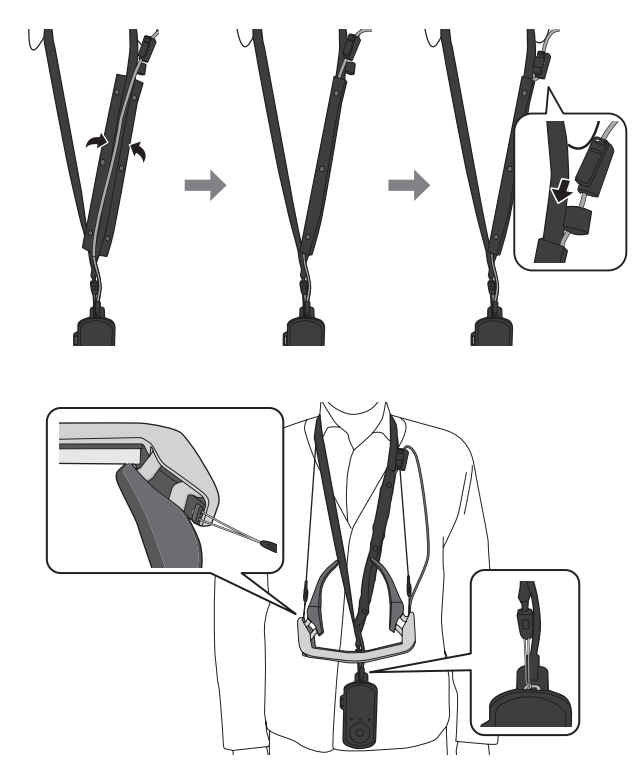

# <span id="page-24-0"></span>**Remplacement des pièces**

### <span id="page-24-1"></span>**Fixation et retrait du pare-soleil**

Si la vue est trop claire lorsque vous regardez l'écran avec les lunettes, fixez le pare-soleil.

### ■ Fixation du pare-soleil

Tenez le pare-soleil incliné et poussez-le contre les sections protubérantes (deux points) au centre des lunettes.

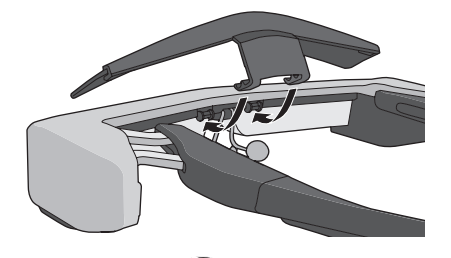

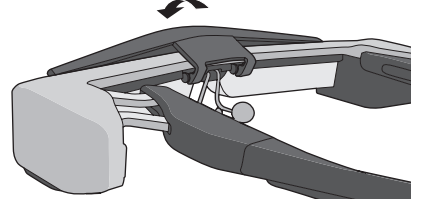

### ■ Retrait du pare-soleil

Soulevez le pare-soleil et tirez-le lentement vers vous pour le retirer.

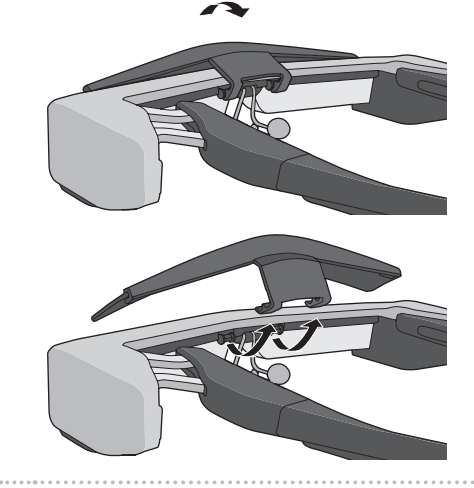

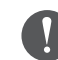

Si le pare-soleil est poussé ou tiré trop fort, ce dernier ainsi que l'objectif peuvent s'endommager. N'appliquez pas trop de force sur le pare-soleil.

### <span id="page-25-1"></span>**01\_Head A Remplacement du support des**  branches

<span id="page-25-0"></span>**01\_Chapter title**

**Appuyez sur la partie indiquée par le cercle ( ) et retirez l'embout du support des branches.**

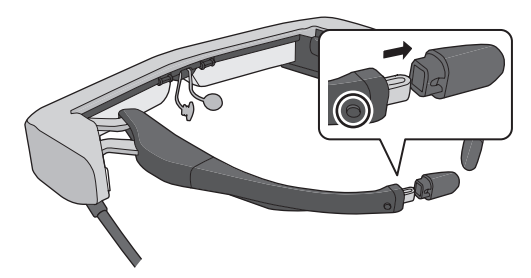

**2** Faites glisser le reste du support des branches.

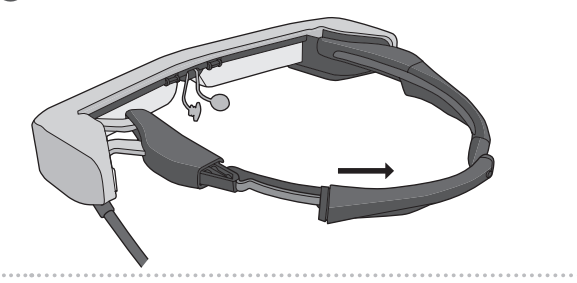

**B** Faites glisser le support des branches de rechange **dans la rainure des lunettes.**

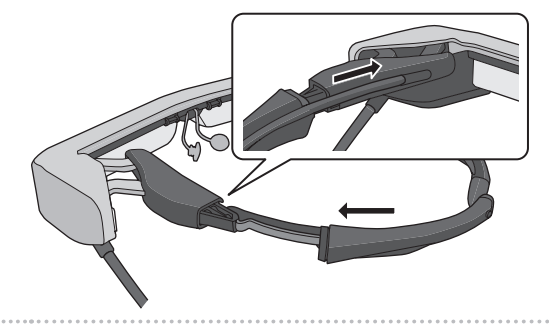

D **Tout en appuyant sur la partie indiquée par le cercle ( ), fixez l'embout du support.**

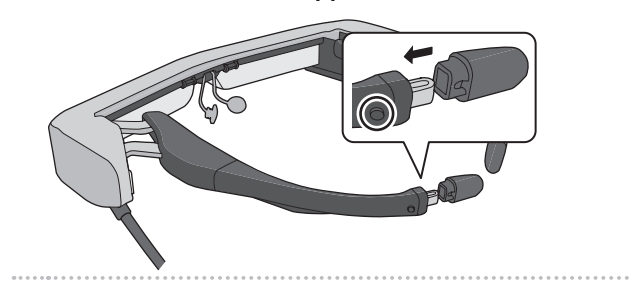

### <span id="page-26-1"></span>**Remplacer les plaquettes nasales**

A **Tirez les plaquettes nasales vers l'avant pour les enlever.**

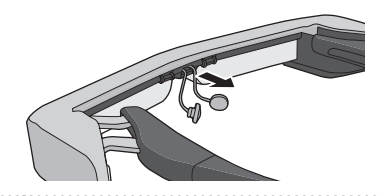

2 Fixez les plaquettes nasales.

<span id="page-26-0"></span>**01\_Chapter title**

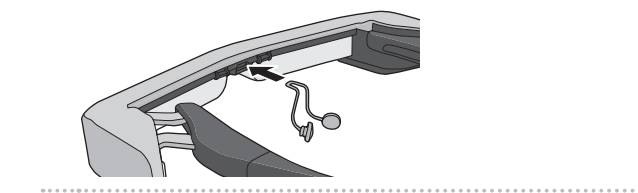

### <span id="page-27-0"></span>**Maintenance**

#### Nettoyer les lunettes

• Si vous distinguez des marques sur l'image, ou si celle-ci devient trouble, assurez-vous qu'il n'y a pas de poussière, d'empreintes ou autres saletés sur les verres.

En cas de poussière ou de saleté sur les verres, essuyez-les délicatement avec un chiffon doux.

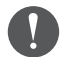

Lorsque vous essuyez les verres, n'utilisez pas de liquides de nettoyage ou de solvants organiques.

- Si l'appareil photo est sale, essuyez-le soigneusement avec un chiffon doux.
- Si des pièces autres que l'objectif et l'appareil photo se salissent, essuyez-les avec une lingette.

#### Rangement des lunettes

- Lors du rangement des lunettes, placez-les dans leur emballage d'origine ou dans l'étui de transport.
- Lorsque vous mettez les lunettes, veillez à les placer à l'horizontale et de sorte à ne pas toucher d'objets durs. Les verres pourraient être endommagés si les lunettes sont placées verres tournés vers le bas et que ces derniers touchent des objets durs.

#### Nettoyage des connecteurs de recharge

Si un des connecteurs du contrôleur ou des batteries est sale, ou en cas de présence de corps étrangers, la recharge peut être impossible. Débranchez l'adaptateur secteur et le câble secteur, puis essuyez la saleté avec un chiffon sec ou un coton-tige. Nous vous conseillons de nettoyer les connecteurs de recharge régulièrement (une fois tous les trois mois).

### **Attention**

- N'endommagez pas les connecteurs de recharge avec votre doigt ou un objet dur.
- N'exposez pas les connecteurs de recharge à l'eau. Lors du nettoyage des connecteurs de recharge, utilisez un chiffon sec ou un coton-tige.

# <span id="page-28-0"></span>**Dépannage**

Si vous remarquez un mauvais fonctionnement, vérifiez ce qui suit.

#### Le produit ne s'allume pas

- Vérifiez que l'appareil est complètement chargé.
- Si l'appareil ne peut pas s'allumer en raison d'une l'alimentation insuffisante, le voyant DEL s'éclaire en orange pendant cinq secondes.
- Si la batterie est déchargée, le voyant DEL ne s'allume pas pendant un certain temps lorsque la charge commence. Chargez pendant au moins 30 minutes, puis reconnectez le câble USB.

#### ➡ **[«Chargement en cours» p. 15](#page-14-1)**

• Appuyez sur le bouton d'alimentation pendant une seconde. Lors du démarrage, l'écran de lancement s'affiche sur le casque. Une fois le démarrage terminé, l'écran d'accueil s'affiche.

#### ➡ **[«Allumer l'appareil» p. 19](#page-18-2)**

• Lorsque vous ne pouvez pas charger le produit ou qu'il ne répond pas, maintenez le bouton d'alimentation enfoncé pendant au moins 10 secondes pour forcer l'arrêt. Lorsque le produit s'arrête, redémarrez-le.

### ➡ **[«Éteindre» p. 20](#page-19-1)**

- Contactez votre Centre de service local si vous oubliez le mot de passe pour le verrouillage de l'écran. Si le système d'installation doit être réinstallé, l'appareil revient au même état qu'au moment de l'achat.
- Si le contrôleur devient trop chaud en raison d'une utilisation prolongée ou de l'environnement d'utilisation, la batterie cesse de se charger, et le produit peut s'éteindre pour des raisons de sécurité. Attendez que la température descende, puis rallumez le produit.

#### Impossible de voir des films ou d'entendre le son

- La Galerie prend en charge les formats suivants.
	- Vidéos prises en charge : MP4 (MPEG-4/H.264+AAC), MPEG-2 (H.264+AAC), VP8
	- Images prises en charge : JPEG, PNG, BMP, GIF
	- Formats audio pris en charge : WAV, MP3, AAC
- Lorsque les images ne s'affichent pas alors que le voyant DEL est éclairé, l'appareil peut être en mode muet. Tapez deux fois et légèrement du côté droit des lunettes pour désactiver la fonction muet.
- Si vous activez accidentellement la fonction muet, vous pouvez la désactiver.
- Utilisez les écouteurs avec micro pour l'entrée audio.
- Vous pouvez ne pas être en mesure de l'utiliser selon le type d'écouteurs-microphone (à commutateur ou standard).

### **Les images sont floues**

**01\_Chapter title**

- Passez en 2D ou 3D.
- subele en le babbe.<br>• Si le produit devient trop chaud, la luminosité de l'image peut être réduite pour des raisons de sécurité. Lorsque vous voyez [ ] [ ] sur l'écran d'accueil, attendez que la température redescende.

#### Impossible d'exécuter des opérations via le contrôleur

- Lorsque vous maintenez enfoncée la touche de commutation, le verrouillage des touches est activé et vous ne pouvez pas utiliser le contrôleur. Maintenez à nouveau la touche de commutation enfoncée pour désactiver le verrouillage des touches.
- Lorsque le voyant DEL est bleu (en mode Veille), appuyez brièvement sur le bouton d'alimentation pour sortir du mode veille.

#### Impossible de se connecter au réseau

- Vérifiez que l'environnement LAN sans fil (Wi-Fi) dans lequel vous utilisez l'appareil est accessible.
- Vérifiez que les paramètres réseau du produit sont corrects. Contactez votre administrateur réseau pour plus de détails.

# <span id="page-30-0"></span>**Spécifications**

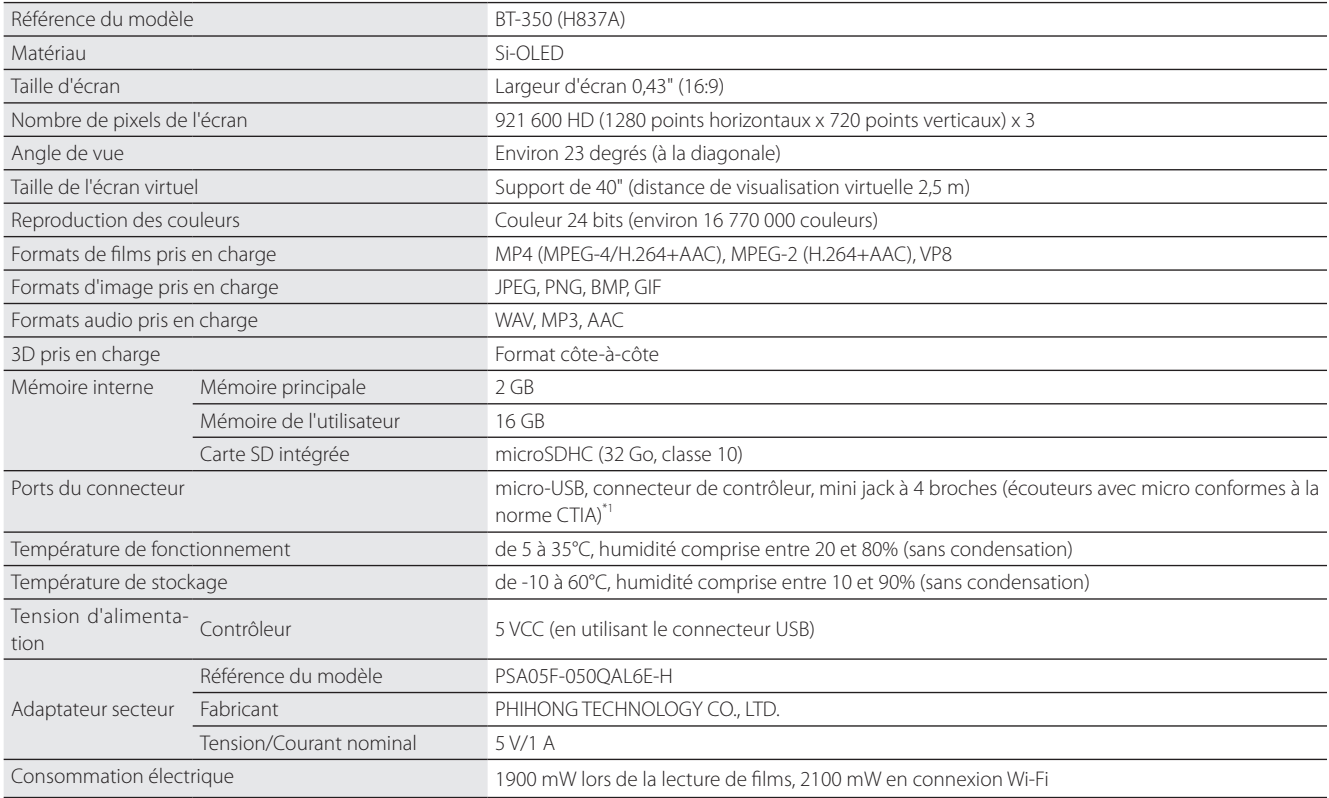

\*1 L'utilisation d'un adaptateur peut restreindre le fonctionnement.

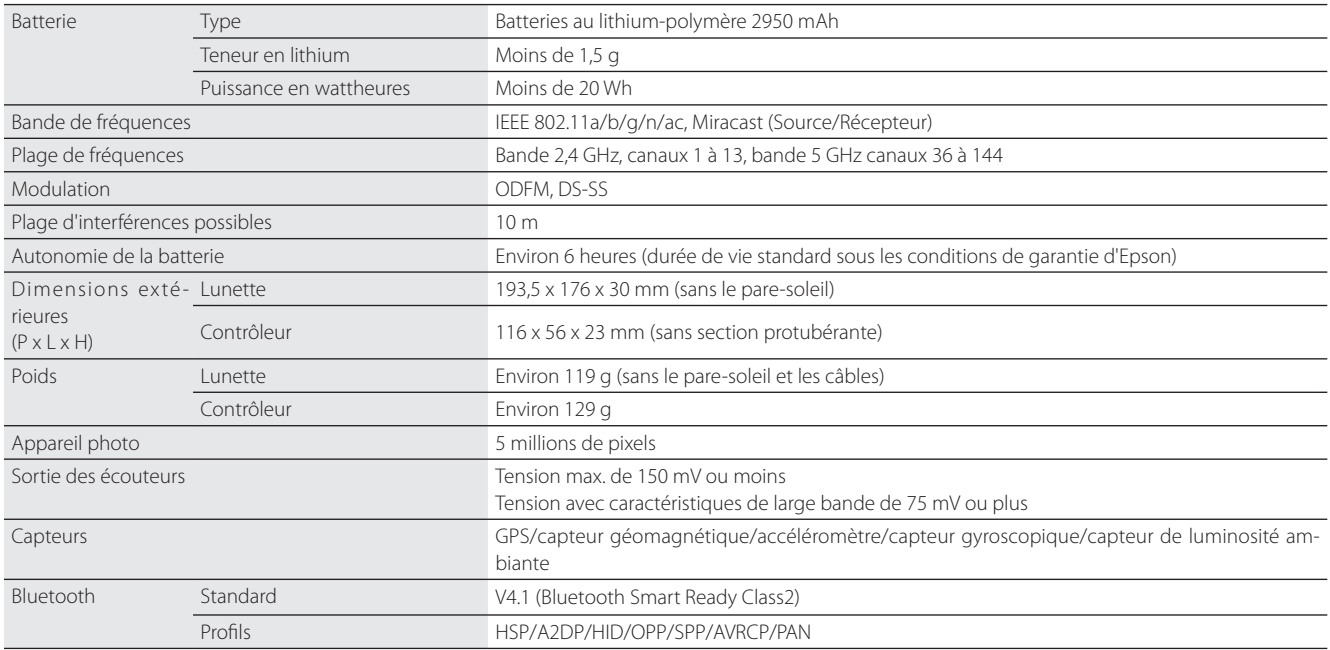

**01\_Chapter title**

### <span id="page-32-0"></span>**Droits de propriété intellectuelle**

Marques com-iWnnIME © OMRON SOFTWARE Co., Ltd. 2011 Tous droits réservés. merciales

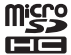

microSDHC Logo est une marque commerciale de SD-3C, LLC.

Wi-Fi®, Wi-Fi Direct™, et Miracast™ sont des marques commerciales ou déposées de Wi-Fi Alliance.

La marque verbale et les logos Bluetooth® sont des marques commerciales déposées appartenant à Bluetooth SIG, Inc. et toute utilisation de ces marques par Seiko Epson Corporation est faite sous licence.

GPStream PGPS™ est une marque commerciale de RX Networks, Inc.

Les autres noms de produits cités dans le présent document sont indiqués à des fins d'identification et peuvent être des marques commerciales de leurs propriétaires respectifs. Epson se dégage de toute responsabilité relative à ces marques.

#### L I C E N C E S D E S En plus des logiciels appartenant à Epson, ce produit utilise des logiciels open source.

- LOGICIELS LIBRES La section suivante propose des informations sur les logiciels open source utilisés dans ce produit.
	- 1. Cet appareil inclut des logiciels libres selon les termes des licences de chaque programme. Les programmes open source n'offrent aucune garantie. Cependant, les dysfonctionnements (y compris ceux causés par les programmes open source) survenant sur ce produit n'affectent pas les conditions de la garantie fournie pour ce produit.
	- 2. Nous proposons le code source de certains programmes open source. Si vous voulez recevoir le code source ci-dessus, veuillez visiter le site « http://www.epson.com » et contactez le support client de votre région. Nous fournissons le code source jusqu'à cinq (5) ans après l'arrêt de production de cet appareil. Vous devez respecter les termes des licences de chaque logiciel libre.
	- 3. Les logiciels libres sont fournis SANS AUCUNE GARANTIE, même sans garantie implicite de QUALITÉ MARCHANDE ET D'ADÉQUATION À UN BESOIN PARTICULIER. Consultez dans l'appareil les contrats de licence de chaque logiciel libre pour plus de détails.
	- 4. Les termes de licence de chaque logiciel libre sont décrits dans l'écran d'accueil > Paramètres > Informations sur l'appareil > Informations légales > Licences open source de l'appareil.

#### **INTEL END USER SOFTWARE LICENSE AGREEMENT**

IMPORTANT - READ BEFORE COPYING, INSTALLING OR USING.

Do not use or load software from this site or any associated materials until you have carefully read the following terms and conditions. By loading or using the Software, you agree to the terms of this Agreement. If you do not wish to so agree, do not install or use the Software.

LICENSE. You have a license under Intel's copyrights to copy Intel's Software in binary form, (with the accompanying documentation, the "Software") solely for your organization's personal internal use only in connection with Intel products for which the Software has been provided, subject to the following conditions:

- (a) You may not disclose, distribute, rent, lease or transfer any part of the Software except as provided in this Agreement, and you agree to prevent unauthorized copying of the Software.
- (b) You may not reverse engineer, decompile, or disassemble the Software.
- (c) You may not sublicense the Software.

**01\_Chapter title**

- (d) The Software may contain the software and other property of third party suppliers, some of which may be identified in, and licensed in accordance with, an enclosed license.txt file or other text or file.
- (e) Intel has no obligation to provide any support, technical assistance or updates for the Software.

NO IMPLIED LICENSES OR OTHER RIGHTS. The consideration under this Agreement is only for the licenses that Intel expressly grants to You in the preceding paragraphs. Any other rights including, but not limited to, patent rights, would require an additional license and additional consideration. Nothing in this Agreement requires or will be treated to require Intel to grant any such additional license. An essential basis of the bargain in this Agreement is that Intel grants You no licenses or other rights including, but not limited to, patent, copyright, trademark, trade name, service mark or other intellectual property licenses or rights, by implication, estoppel or otherwise, except for the licenses expressly granted in the preceding paragraphs. Specifically, except for the licenses expressly granted in the preceding paragraphs, Intel grants no licenses or other rights, expressly or by implication, estoppel or otherwise, to:

- (1) make, use, sell, offer for sale, or import modifications of the Software;
- (2) sell or offer to sell the Software;
- (3) combine the Software or modified versions of the Software with other items or to use any such combination; or
- (4) any claims of any patents, patent applications, or other patent rights of Intel.

You acknowledge that there are significant uses of the Software in its original, unmodified and uncombined form. The consideration for the license in this Agreement reflects Intel's continuing right to assert patent claims against any modifications or derivative works (including, without limitation, error corrections and bug fixes) of, or combinations with, the Software that You or third parties make that infringe any Intel patent claim.

**01\_Chapter title**

OWNERSHIP OF SOFTWARE AND COPYRIGHTS. Title to all copies of the Software remains with Intel or its suppliers. The Software is copyrighted and protected by the laws of the United States and other countries, and international treaty provisions. You may not remove any copyright notices from the Software. Except as otherwise expressly provided above, Intel grants no express or implied right under Intel patents, copyrights, trademarks, or other intellectual property rights. Transfer of the license terminates your right to use the Software.

DISCLAIMER OF WARRANTY. [Intel warrants that the media on which the Software is furnished will be free from defects in material and workmanship under normal use for a period of 90 days from the date of purchase. Intel's entire liability and your exclusive remedy will be the replacement of the Software if the media on which the Software is furnished proves to be defective. This warranty is void if the media defect has resulted from accident, abuse, or misapplication. [Except as provided above, the] [The] Software is provided "AS IS" without warranty of any kind, EITHER EXPRESS OR IMPLIED, INCLUDING WITHOUT LIMITATION, WARRANTIES OF MERCHANTABILITY OR FITNESS FOR ANY PARTICULAR PURPOSE.

LIMITATION OF LIABILITY. NEITHER INTEL NOR ITS SUPPLIERS WILL BE LIABLE FOR ANY DAMAGES WHATSOEVER (INCLUDING, WITHOUT LIMITA-TION, DAMAGES FOR LOSS OF PROFITS, LOSS OF USE, INTERRUPTION OF BUSINESS, OR INDIRECT, SPECIAL, INCIDENTAL, OR CONSEQUENTIAL DAMAGES OF ANY KIND) WHETHER UNDER THIS AGREEMENT OR OTHERWISE, EVEN IF INTEL HAS BEEN ADVISED OF THE POSSIBILITY OF SUCH DAMAGES.

LICENSE TO USE COMMENTS AND SUGGESTIONS. This Agreement does NOT obligate You to provide Intel with comments or suggestions regarding the Software. However, if You provide Intel with comments or suggestions for the modification, correction, improvement or enhancement of (a) the Software or (b) Intel products or processes that work with the Software, you grant to Intel a non-exclusive, worldwide, perpetual, irrevocable, transferable, royalty-free license, with the right to sublicense, under Your intellectual property rights, to incorporate or otherwise utilize those comments and suggestions.

TERMINATION OF THIS LICENSE. Intel or the sublicensor may terminate this license at any time if You are in breach of any of its terms or conditions. Upon termination, You will immediately destroy the Software, and return to Intel all copies of the Software.

# **01\_Head A** THIRD PARTY BENEFICIARY. Intel is an intended beneficiary of the End User License Agreement and has the right to enforce all of its terms.

U.S. GOVERNMENT RESTRICTED RIGHTS. No Government procurement regulation or contract clauses or provision will be considered a part of any transaction between the Parties under this Agreement unless its inclusion is required by statute, or mutually agreed upon in writing by the Parties in connection with a specific transaction. The technical data and computer software covered by this license is a "Commercial Item," as that term is defined by the FAR 2.101 (48 C.F.R. 2.101) and is "commercial computer software" and "commercial computer software documentation" as specified under FAR 12.212 (48 C.F.R. 12.212) or DFARS 227.7202 (48 C.F.R. 227.7202), as applicable. This commercial computer software and related documentation is provided to end users for use by and on behalf of the U.S. Government, with only those rights as are granted to all other end users under the terms and conditions in this Agreement. Use for or on behalf of the U.S. Government is permitted only if the party acquiring or using this Software is properly authorized by an appropriate U.S. Government official. This use by or for the U.S. Government clause is in lieu of, and supersedes, any other FAR, DFARS, or other provision that addresses Government rights in the computer Software or documentation covered by this license. All copyright licenses granted to the U.S. Government are coextensive with the technical data and computer Software licenses granted in this Agreement. The U.S. Government will only have the right to reproduce, distribute, perform, display, and prepare Derivative Works as needed to implement those rights.

EXPORT LAWS. You acknowledge that the Software and all related technical information or materials are subject to export controls under the laws and regulations of the United States and any other applicable governments. You agree to comply with these laws and regulations governing export, re-export, import, transfer, distribution, and use of the Software, technical information and materials. In particular, but without limitation, the Software, technical information and materials may not be exported or re-exported (a) into any U.S. embargoed countries or (b) to any person or entity listed on a denial order published by the U.S. government or any other applicable governments. By using the Software, technical information and materials, you represent and warrant that you are not located in any such country or on any such list. You also agree that you will not use the Software, technical information and materials for any purposes prohibited by the U.S. government or other applicable government's law, including, without limitation, the development, design, manufacture or production of nuclear, missile, chemical or biological weapons. You confirm that the Software, technical information and materials will not be re-exported or sold to a third party who is known or suspected to be involved in activities including, without limitation, the development, design, manufacture, or production of nuclear, missile, chemical or biological weapons. You agree that any Software, technical information or materials subject to control under defense laws

**01\_Chapter title**

### **Droits de propriété intellectuelle**

and regulations (e.g., the International Traffic in Arms Regulations [ITAR]) must not be transferred to non-U.S. persons, whether located in the U.S. or abroad, without a government license. You will indemnify Intel against any loss related to Your failure to conform to these requirements.

APPLICABLE LAWS. This Agreement is governed by the laws of the state of Delaware, excluding its principles of conflict of laws and the United Nations Convention on Contracts for the Sale of Goods. You may not export the Software in violation of applicable export laws and regulations.

Your specific rights may vary from country to country.

**01\_Chapter title**

# <span id="page-37-0"></span>**Remarques générales**

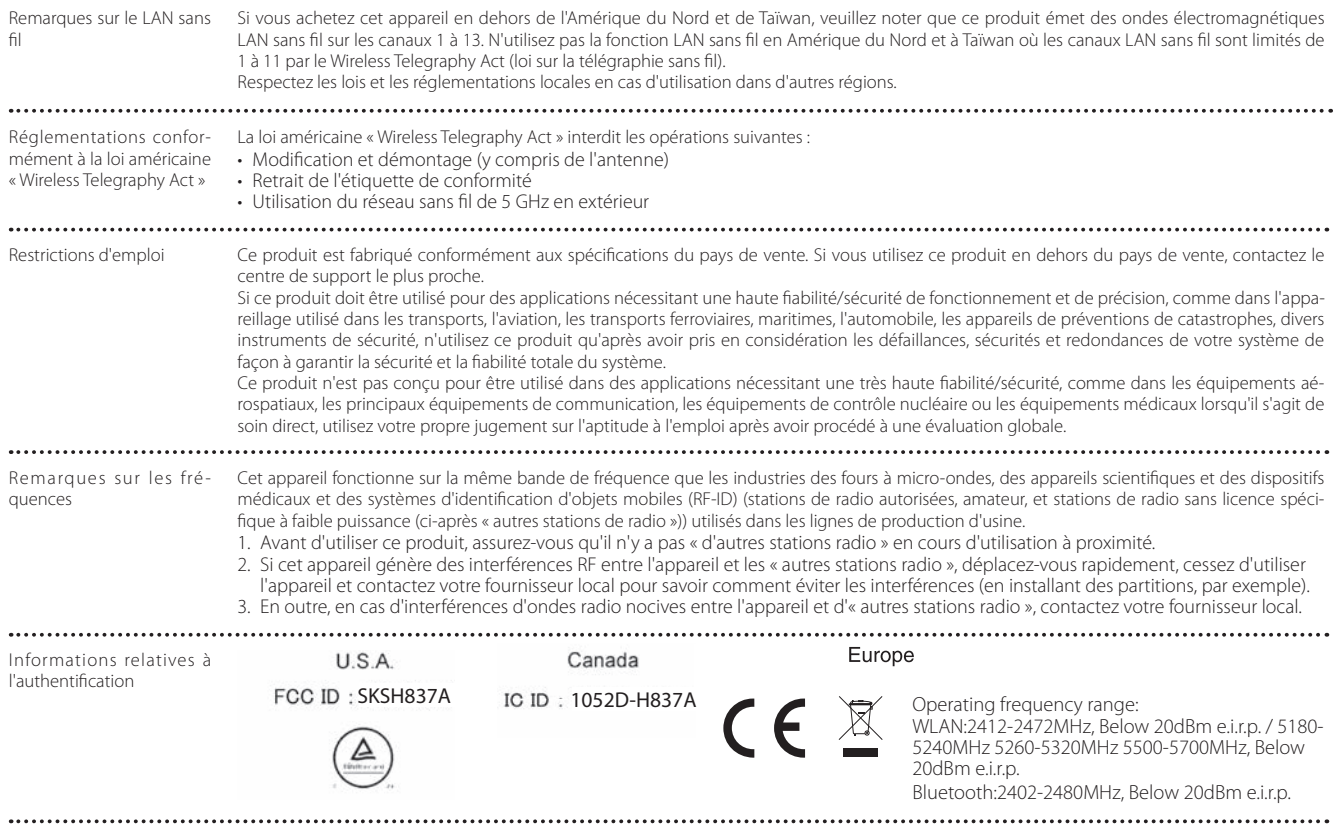

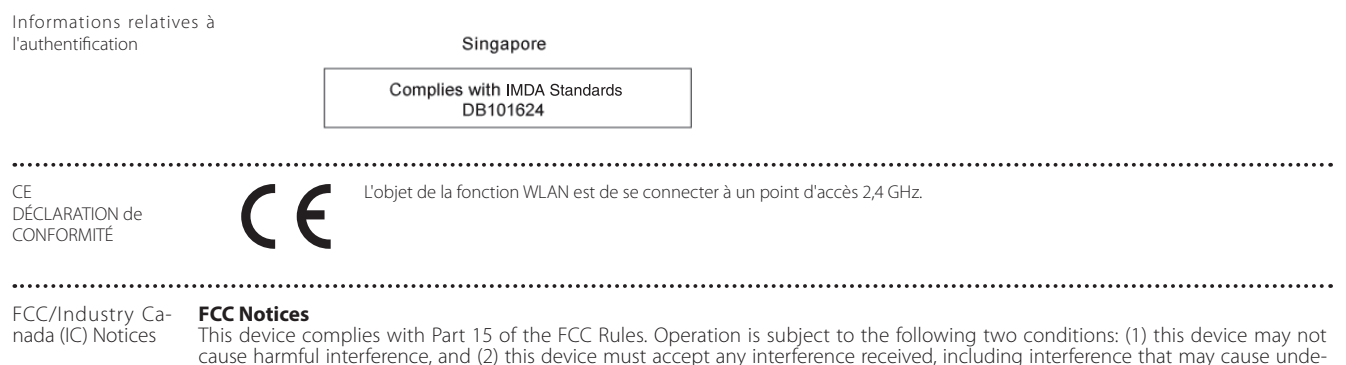

sired operation. This equipment complies with FCC radiation exposure limits set forth for an uncontrolled environment. End-users must follow the specific operating instructions for satisfying RF exposure compliance. This transmitter must not be co-located or operating in con-

junction with any other antenna or transmitter.

Caution:

**01\_Chapter title**

You are cautioned that changes or modifications not expressly approved by the party responsible for compliance could void your authority to operate the equipment.

#### **Industry Canada (IC) Notices**

CAN ICES-3 (B)/NMB-3(B)

This Class B digital apparatus complies with Canadian ICES-003. Cet appareil numèrique de la classe B est conforme à la norme NMB-003 du Canada.

This equipment complies with RF radiation exposure limits set forth for an uncontrolled environment. End-users must follow the specific operating instructions for satisfying RF exposure compliance. This transmitter must not be co-located or operating in conjunction with any other antenna or transmitter.

### <span id="page-39-0"></span>**Liste des contacts pour projecteurs Epson**

Cette liste d'adresses est à jour au mois de mars 2019.

Pour obtenir la toute dernière adresse en date, consultez les sites Web correspondants dont la liste figure ici. Si vous ne trouvez pas ce dont vous avez besoin, visitez la page d'accueil principale de Epson à : www.epson.com.

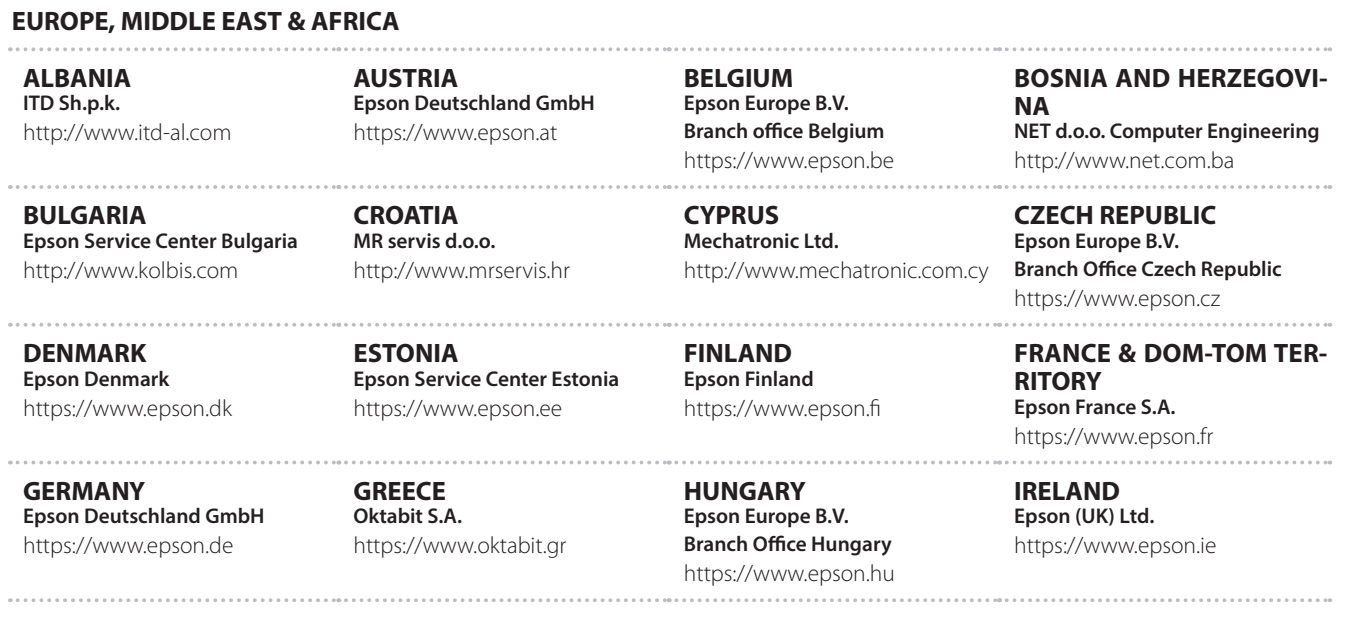

### **Liste des contacts pour projecteurs Epson**

**ISRAEL Epson Israel** https://www.epson.co.il

**LITHUANIA Epson Service Center Lithuania** https://www.epson.lt

**01\_Chapter title**

**NORWAY Epson Norway** https://www.epson.no

**RUSSIA Epson CIS** http://www.epson.ru

**SLOVENIA Birotehna d.o.o.** http://www.birotehna.si

**TURKEY Tecpro Bilgi Teknolojileri Tic. ve San. Ltd. Sti.** http://www.tecpro.com.tr

**ITALY Epson Italia s.p.a.** https://www.epson.it

**LUXEMBURG Epson Europe B.V. Branch office Belgium** https://www.epson.be

**POLAND Epson Europe B.V. Branch Office Poland** https://www.epson.pl

**UKRAINE Epson Kiev Rep. Office** http://www.epson.ua

**SPAIN Epson Ibérica, S.A.U.** https://www.epson.es

**UK Epson (UK) Ltd.** https://www.epson.co.uk

**KAZAKHSTAN Epson Kazakhstan Rep. Office** http://www.epson.kz

**NORTH MACEDONIA Digit Computer Engineering** http://digit.net.mk/

**PORTUGAL Epson Ibérica S.A.U. Branch Office Portugal** https://www.epson.pt

**SERBIA Atom partner** http://www.atompartner.rs/wp/ **EWE Comp** https://www.ewe.rs

**SWEDEN Epson Sweden** https://www.epson.se

**AFRICA** https://www.epson.co.za or https://www.epson.fr

**LATVIA Epson Service Center Latvia** https://www.epson.lv

**NETHERLANDS Epson Europe B.V. Benelux sales office** https://www.epson.nl

**ROMANIA Epson Europe B.V. Branch Office Romania** https://www.epson.ro

**SLOVAKIA Epson Europe B.V. Branch Office Czech Republic** https://www.epson.sk

**SWITZERLAND Epson Deutschland GmbH Branch office Switzerland** https://www.epson.ch

**SOUTH AFRICA Epson South Africa** https://www.epson.co.za

### **MIDDLE EAST**

#### **Epson (Middle East)**

https://www.epson.ae

**01\_Chapter title**

#### **NORTH, CENTRAL AMERICA & CARIBBEAN ISLANDS**

**CANADA Epson Canada, Ltd.** https://epson.ca

**COSTA RICA Epson Costa Rica, S.A.** https://epson.co.cr

**MEXICO Epson Mexico, S.A. de C.V.** https://epson.com.mx

**ECUADOR Epson Ecuador** https://epson.com.ec

**U. S. A. Epson America, Inc.** https://epson.com/usa

#### **SOUTH AMERICA**

#### **ARGENTINA Epson Argentina S.R.L.** https://epson.com.ar

**BRAZIL Epson do Brasil** https://epson.com.br

**VENEZUELA Epson Venezuela S.A.** https://epson.com.ve

**CHILE Epson Chile S.A.** https://epson.cl

**COLOMBIA Epson Colombia Ltd.** https://epson.com.co

**PERU Epson Peru S.A.** https://epson.com.pe

#### **ASIA & OCEANIA**

**AUSTRALIA Epson Australia Pty. Ltd.** https://www.epson.com.au

**CHINA Epson (China) Co., Ltd.** https://www.epson.com.cn **HONG KONG Epson Hong Kong Ltd.** https://www.epson.com.hk

**INDIA Epson India Pvt., Ltd.** https://www.epson.co.in

### **Liste des contacts pour projecteurs Epson**

**INDONESIA PT. Epson Indonesia**

https://www.epson.co.id

**01\_Chapter title**

**NEW ZEALAND Epson New Zealand**

https://www.epson.co.nz

**JAPAN Seiko Epson Co. Toyoshina Plant** https://www.epson.jp

**PHILIPPINES Epson Philippines Co.** https://www.epson.com.ph

**KOREA Epson Korea Co., Ltd.** http://www.epson.co.kr

**Epson Singapore Pte. Ltd.** https://www.epson.com.sg

**SINGAPORE**

**MALAYSIA Epson Malaysia Sdn. Bhd.** https://www.epson.com.my

**TAIWAN Epson Taiwan Technology & Trading Ltd.** https://www.epson.com.tw

**THAILAND Epson (Thailand) Co.,Ltd.** https://www.epson.co.th

**43**